SAD

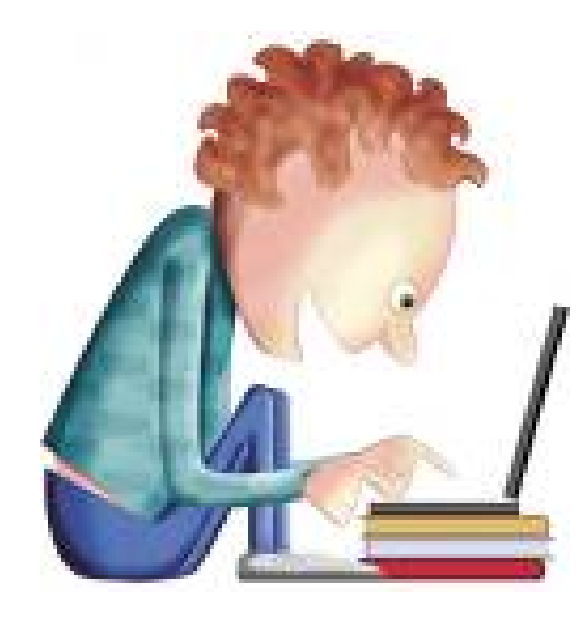

### **RESULTADOS DE APRENDIZAJE**

*Adopta pautas y prácticas de tratamiento seguro de la información, reconociendo las vulnerabilidades de un sistema*

## **"Adopción de pautas de seguridad informática"**

- **Fiabilidad, confidencialidad, integridad y disponibilidad.**
- **Elementos vulnerables en el sistema informático: hardware, software y datos.**
- **Análisis de las principales vulnerabilidades de un sistema informático**.
- **Amenazas. Tipos:**
	- **Amenazas físicas.**
	- **Amenazas lógicas.**
- **Seguridad física y ambiental:**
	- **Ubicación y protección física de los equipos y servidores. Sistemas de alimentación ininterrumpida.**

**CONCEPTOS**

**I**

**Sistemas biométricos: Funcionamiento. Estándares.**

## **"Adopción de pautas de seguridad informática" CONCEPTOS**

• **Seguridad lógica:**

### **Copias de seguridad e imágenes de respaldo. Medios de almacenamiento.**

- Soportes de almacenamiento.
- Almacenamiento redundante y distribuido: RAID y Centros de Respaldo.

**II**

 $\Box$ 

- Almacenamiento remoto: SAN, NAS y almacenamiento clouding.
- Políticas de almacenamiento.

### **Control de acceso lógico:**

- Identificación, autenticación y autorización
- Política de contraseñas.

### **Auditorias de seguridad informática .**

- Concepto. Tipos de auditorias.
- Pruebas y herramientas de auditoria informática.

### **Introducción a la Criptografía.**

- Objetivos. Conceptos. Historia.
- Cifrado y Descifrado.

## **"Adopción de pautas de seguridad informática" CONCEPTOS**

- **Medidas de seguridad:**
	- Política de seguridad.
	- Seguridad activa y Seguridad pasiva.
- **Análisis forense en sistemas informáticos:**
	- Funcionalidad y fases de un análisis forense.
	- Respuesta a incidentes.
	- Análisis de evidencias digitales.
	- Herramientas de análisis forense.

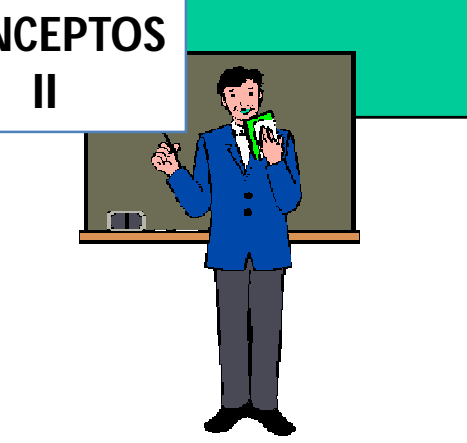

## **"Adopción de pautas de seguridad informática"**

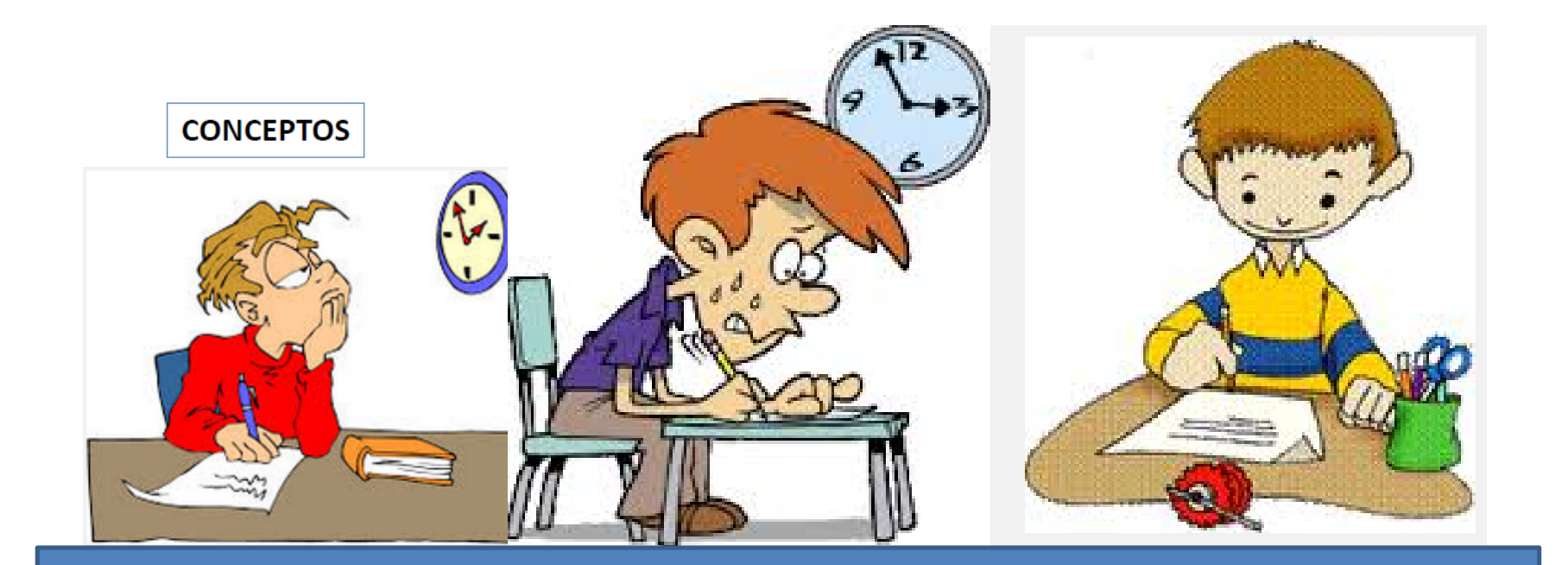

Pruebas escritas

**EXPOSICIÓN DE TAREAS O ACTIVIDADES I**

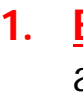

1. **Estar al día:** Visitar los sitios web [www.incibe.es](http://www.incibe.es) (Instituto Nacional de Ciberseguridad – anteriormente INTECO) ó [www.securitybydefault.com](http://www.securitybydefault.com) ó<http://www.criptored.upm.es/> ó <https://www.ccn-cert.cni.es/>, <https://www.ccn.cni.es/> y escoger un artículo de tu interés. **Enciclopedia:** [www.intypedia.com.Utiliza](http://www.intypedia.com.Utiliza) los documentos

(Guión,Diapositivas,Ejercicios)de la lección que tenga más intéres para el alumno para hacer un breve resumen

### **2. Confidencialidad:**

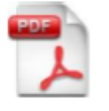

EO

Utilizar en Windows EFS (Encryted File System).

Utilizar PGP en Linux.

### **3. Integridad:**

Utilizar en Windows SFC (System File Checker). Utilizar en GNU/LINUX Rootkit Hunter.

### **4. Disponibilidad:**

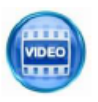

a.-Utilizar NMAP, ZNMAP o ZENMAP [\(www.nmap.org\)](http://www.nmap.org))

b.-Utilizar NESSUS ([www.nessus.org\)](http://www.nessus.org))

**5. Vulnerabilidades** 

- a) Realiza un **breve informe** sobre **vulnerabilidades actuales detectas en aplicaciones y sistemas operativos** como Windows, Linux, Apple, Android, Wireless, Chrome, ….etc. (<http://www.securityfocus.com> )
- b) Realiza un **breve informe** sobre **vulnerabilidades en sistemas operativos Microsoft.**

**y utiliza alguna herramienta de detección de vulnerabilidades Microsoft** en alguno de sus productos.

[\(https://technet.microsoft.com/es-es/security/\)](https://technet.microsoft.com/es-es/security/))

- c) Realiza un **breve informe** referente a:
	- ¿Qué es un exploit?. Formas de protegerse.
	- Tipos de exploits.
	- ¿Qué es Metasploit?
	- **Utiliza Metasploit** para intentar descubrir vulnerabilidades en tu PC local o en tu red. [\(http://www.seguridadpc.net](http://www.seguridadpc.net) <http://www.metasploit.com/> )

**EXPOSICIÓN DE TAREAS O ACTIVIDADES II**

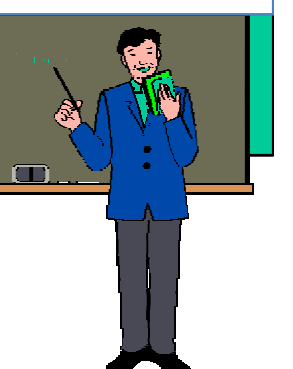

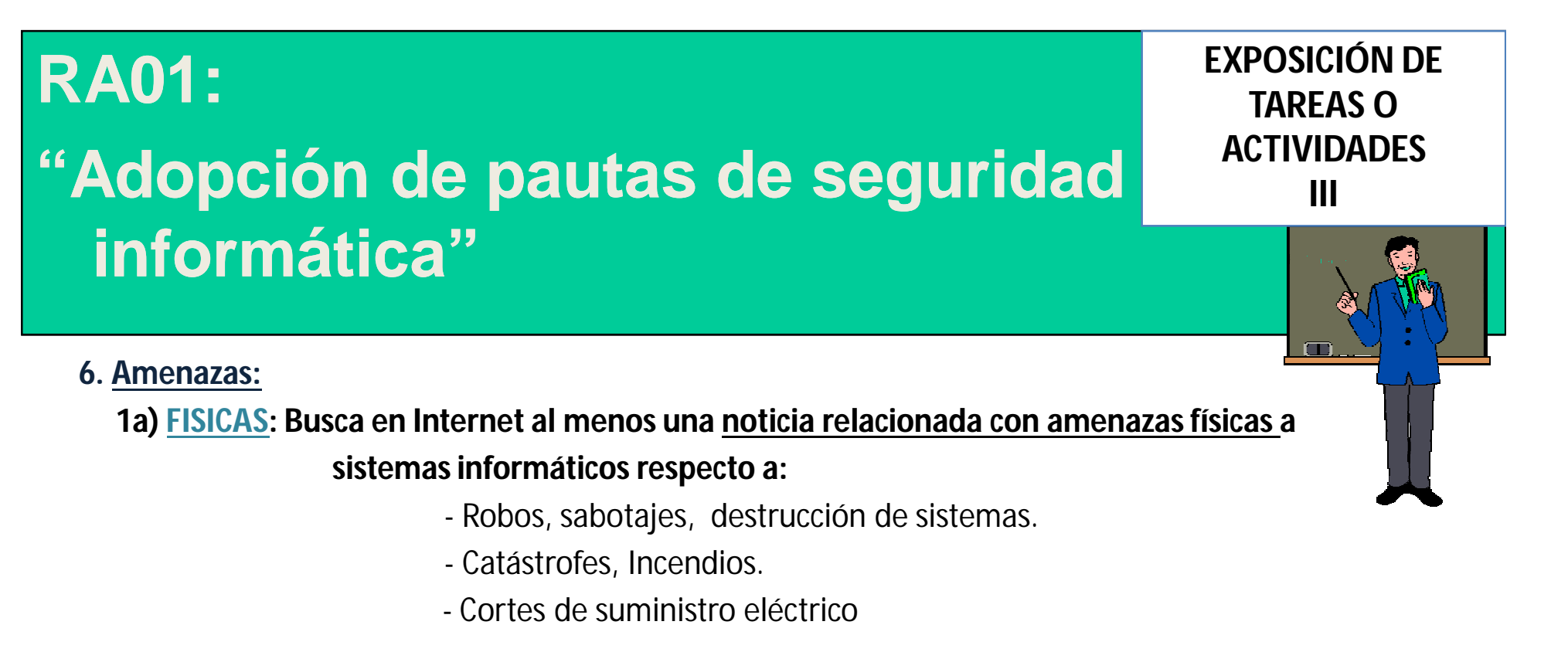

### **1b) LÓGICAS: Busca en Internet al menos una noticia relacionada con amenazas lógicas respecto a:**

- Ataques a un sistema informático
- Ciberdelitos.
- Ciberfraudes
- Vulnerabilidades y Amenazas

**EXPOSICIÓN DE TAREAS O ACTIVIDADES IV**

#### **6. Amenazas:**

#### **MALWARE:**

- **2a) Busca al menos un antivirus on line y un antivirus en modo local y realiza su comprobación en el PC para compararlos.** Anota en dicha documentación de comparación: (Número archivos analizados, % Ocupación de CPU en ejecución, opciones avanzadas de escaneo, tiempo de escaneo, vulnerabilidades y virus encontrados y desinfectados).
- **2b) Instala al menos dos aplicaciones antimalware en modo local y realiza su comprobación en el PC para compararlos.** Anota en dicha documentación de comparación: (Número archivos analizados, % Ocupación de CPU en ejecución, opciones avanzadas de escaneo, tiempo de escaneo, vulnerabilidades y *malware* encontrado y desinfectados).

**6. Amenazas:**

### **3) ATAQUES: (Reconocimiento)**

(*individual o en grupos de dos alumnos). Simulación de un ataque de Reconocimiento:* 

*Pautas:*

Desde el ordenador atacante (PC1- Windows/Linux)

- a) Barrido de pings y detectar el sistema operativo de los equipos activos en la red (comando o herramientas: Superscan, IP Scanner, etc)
- b) Visualizar o escanear los puertos que tiene abiertos el ordenador amenazado (PC3).
- c) Captura los paquetes de la red desde "Man in the Midle" situado en PC2 (Windows/Linux).

Desde el ordenador amenazado (PC3 – Windows/Linux):

- a) Cerrar o abrir puertos (Windows y Linux).
- b) Realiza un informe sobre software anti-sniffers Y SI LO CONSIDERAS NECESARIO UTILIZA EL MISMO para detectar desde PC3 sniffers situados en la red.

PC<sub>1</sub>

**EXPOSICIÓN DE** 

**TAREAS O** 

**ACTIVIDADES**

**V**

PC<sub>3</sub>

192.168.70.0/24

PC<sub>2</sub>

## **"Adopción de pautas de seguridad informática"**

**EXPOSICIÓN DE TAREAS O ACTIVIDADES VI**

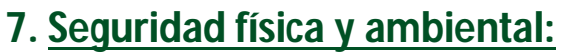

**UBICACIÓN Y PROTECCIÓN FÍSICA DE LOS EQUIPOS Y SERVIDORES DEL AULA:** 

- **1a)** Se necesita realizar **un estudio de la ubicación y protección física de los equipos y servidores del aula,** desde el punto de vista de:
	- a) Acondicionamiento físico (Extintores, Sistema de aire acondicionado, Generadores eléctricos autónomos, racks )
	- b) Robo o sabotaje: Control de acceso físico y vigilancia mediante personal y circuitos cerrados de televisión (CCTV).
	- c) Condiciones atmosféricas y naturales adversas (Ubicación de sistemas, centros de respaldo en ubicación diferente al centro de producción, mecanismos de control y regulación de temperatura, humedad, etc.)

Para elaborar dicho estudio recogido en un documento se sugiere visitar entre otros los enlaces:

<http://www.accesor.com> [http://www.abast.es/cs\\_condis\\_cpd.shtml](http://www.abast.es/cs_condis_cpd.shtml)

### **1b) Instalación de una cámara IP y transmisión de la imagen por una red LAN.**

Descarga el manual del proceso de instalación de una cámara IP y su gestión mediante software. Se sugiere visitar el enlace:

[http://www.ovislink-espana.com/es/4\\_4\\_22/Videovigilacia-Seguridad/](http://www.ovislink-espana.com/es/4_4_22/Videovigilacia-Seguridad/)

**EXPOSICIÓN DE TAREAS O ACTIVIDADES VII**

### **SISTEMAS DE ALIMENTACIÓN ININTERRUMPIDA:**

2a) Busca un único SAI para todos los sistemas informáticos del aula. Realiza un inventario de los sistemas informáticos a utilizar y justifica tu respuesta **utilizando un selector de SAIs**. Se sugiere visitar entre otros los enlaces: <http://selector.salicru.com> <http://www.apc.com/home/es/es/>

<http://www.mgeups.co.uk/> <http://www.riello-ups.com/?es/configuratore>

<http://www.emersonnetworkpower.com/>

#### **2b) Instalación, configuración y administración de un SAI o UPS.**

Descarga algún manual y analiza el proceso de instalación del SAI o UPS y su gestión mediante software. <http://catalogo.salicru.com/es/domestico/familia/sistemas-alimentacion-ininterrumpida/serie/sps-one> <http://powerquality.eaton.com/Products-services/legacy/patriot-info.asp>

#### **SISTEMAS BIOMÉTRICOS:**

- **3) Ampliar el estudio realizado del apartado 7.1a) del aula con la implantación de sistemas**
- **biométricos**

Se sugiere visitar los enlaces: <http://www.zksoftware.es/> <http://www.biometriaaplicada.com/> [http://www.kimaldi.com/productos/sistemas\\_biometricos/](http://www.kimaldi.com/productos/sistemas_biometricos/) <http://www.agedum.com/BioCloser/tabid/110/Default.aspx>

## **"Adopción de pautas de seguridad informática"**

**EXPOSICIÓN DE TAREAS O ACTIVIDADES VIII**

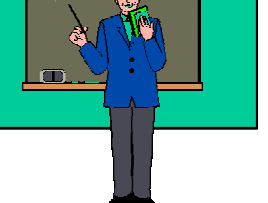

#### **8. Seguridad lógica:**

### **COPIAS DE SEGURIDAD E IMÁGENES DE RESPALDO:**

**1a)** Demuestra el uso de una **copia de seguridad con herramientas del sistema o mediante aplicaciones específica.** *Debe realizarse también la restauración.* Se sugiere utilizar algunos de los indicados a continuación:

Herramientas del sistema: En GNU/Linux: tar y crontab, rsync.

En Windows: Copias de seguridad y Restaurar Sistema.

Aplicaciones específicas: En GNU/Linux: fwbackup.

En Windows: Cobian Backup

Herramientas de recuperación de datos: En GNU/Linux: TextDisk, Foremost, Scalpel.

En Windows: Recuva.

**1b)** Crear una **imagen de respaldo de tu equipo utilizando software del mercado y realiza una demostración práctica de uno de ellos.** 

## **"Adopción de pautas de seguridad informática"**

**EXPOSICIÓN DE TAREAS O ACTIVIDADES IX**

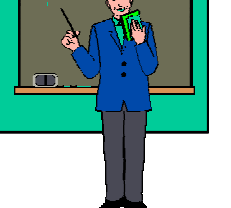

**MEDIOS DE ALMACENAMIENTO:** 

- **2a)** Realiza **un informe con los servicios de almacenamiento que ofrecen las empresas:** 
	- **HP, Dell y EIDSERVICIOS:** [www.hp.com](http://www.hp.com) [www.dell.es](http://www.dell.es) <http://eidservicios.com/>
- **2b)** Utiliza en un entorno simulado un **medio de almacenamiento "RAID 1" con máquinas virtuales GNU/Linux o Windows**
- **2c)** Utiliza un **sistema de almacenamiento "clouding"** (DropBox,iCloud,GoogleDrive,…) y demuestra su uso desde un punto de vista de la movilidad del usuario.
- **CONTROL DE ACCESO LÓGICO:**
- **3) Control de acceso lógico:** Realiza la creación de una cuenta de usuario y su contraseña (política fuerte de contraseñas - modo comando/ modo gráfico) que permite posteriormente acceder o no al sistema en sistemas Windows y sistemas GNU/Linux .
- **AUDITORIAS DE SEGURIDAD INFORMÁTICA:**
- **4) Verifica la auditoria de control de acceso "Visor de sucesos" de dicho usuario en Windows y Linux .**

**EXPOSICIÓN DE TAREAS O ACTIVIDADES X**

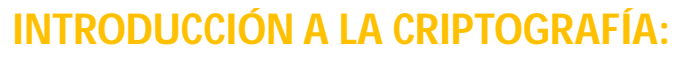

**5) Encripta y desencripta varios ficheros utilizando diferentes sistemas de cifrado en sistemas Windows y GNU/Linux.** 

Se sugiere utilizar los programas:

EO En sistemas Windows **CryptoForge para Sistemas Windows <http://www.cryptoforge.com.ar/>**

**Gp4win<http://www.gpg4win.org>**

En sistemas GNU/Linux: comando **tr**.

#### **9. Medidas de seguridad:**

Realiza un breve informe sobre el aula de la clase para implantar medidas de **seguridad activa** y **seguridad pasiva**.

#### **10. Análisis forense en sistemas informáticos:**

Realiza un análisis forense de tu equipo informático en entorno Windows como si hubiera sido saboteado. (sigue el índice del documento de INCIBE:

[\(https://www.incibe.es/extfrontinteco/img/File/intecocert/ManualesGuias/incibe\\_toma\\_eviden](https://www.incibe.es/extfrontinteco/img/File/intecocert/ManualesGuias/incibe_toma_eviden) cias\_analisis\_forense.pdf)

y utiliza alguno de los comandos o herramientas de análisis forense indicados en el documento.

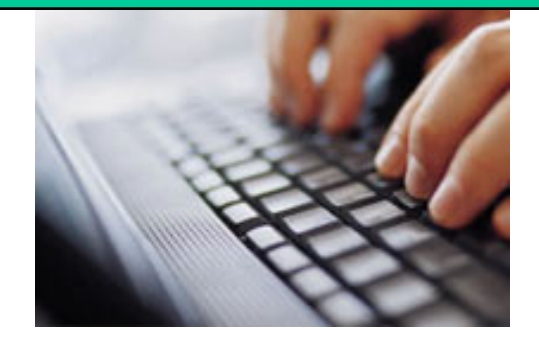

### **REALIZACIÓN DE TAREAS O ACTIVIDADES POR EL ALUMNO**

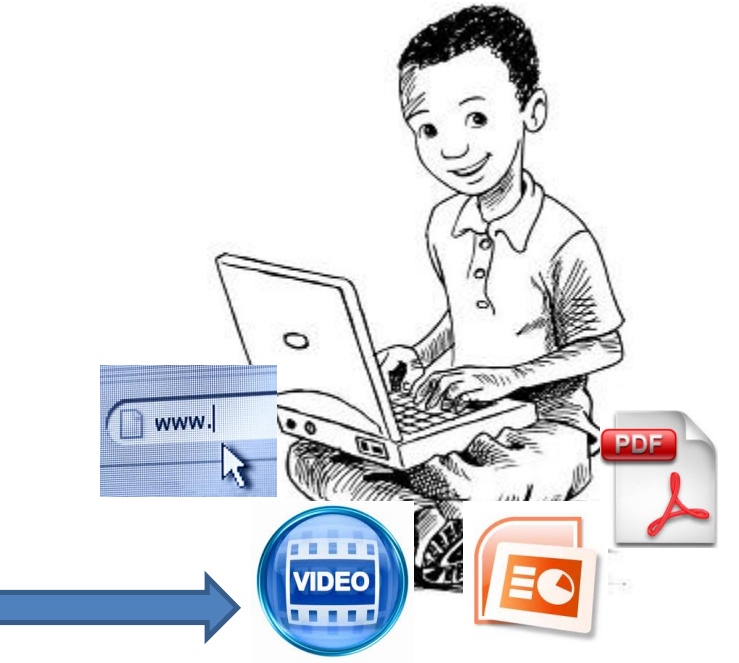